# Using the IT Work Order Module

#### Login Screen

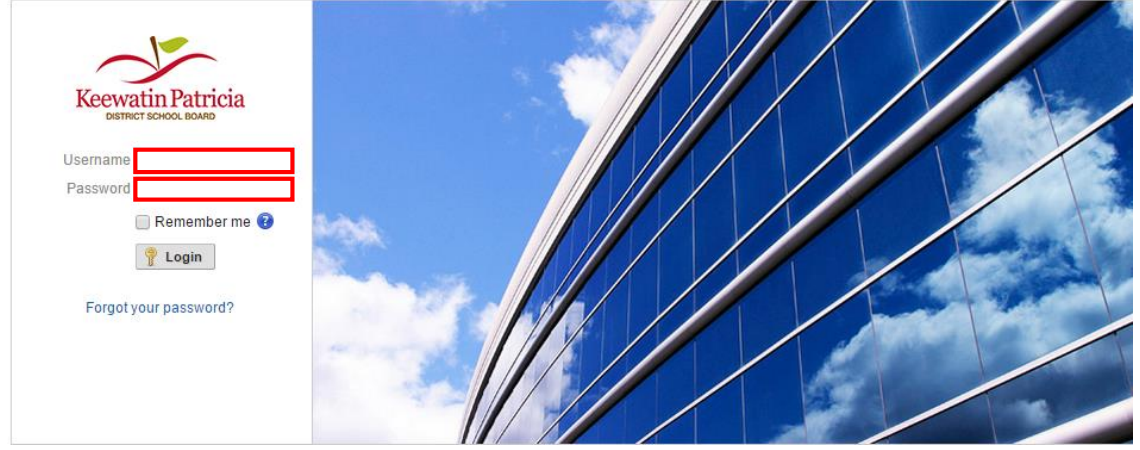

Enter your Windows username and password to log in.

#### Home Page

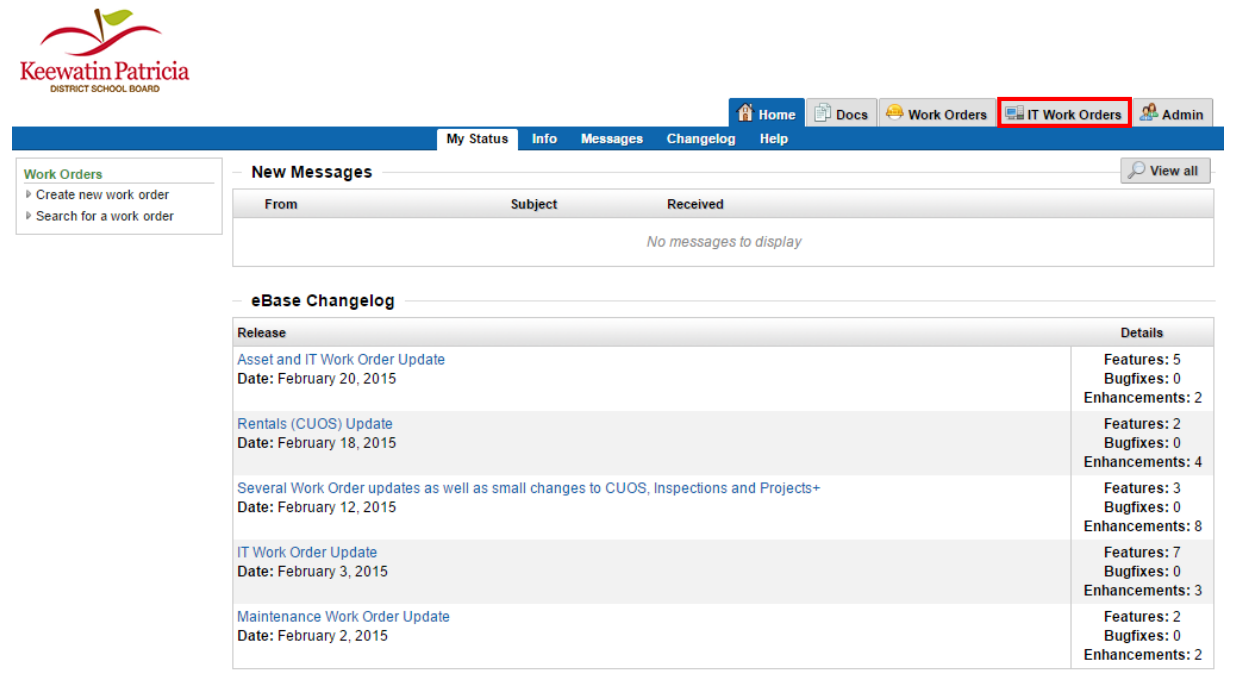

Click on the IT Work Orders module.

#### IT Work Orders: Saving a Filter Preset

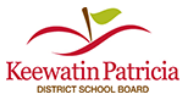

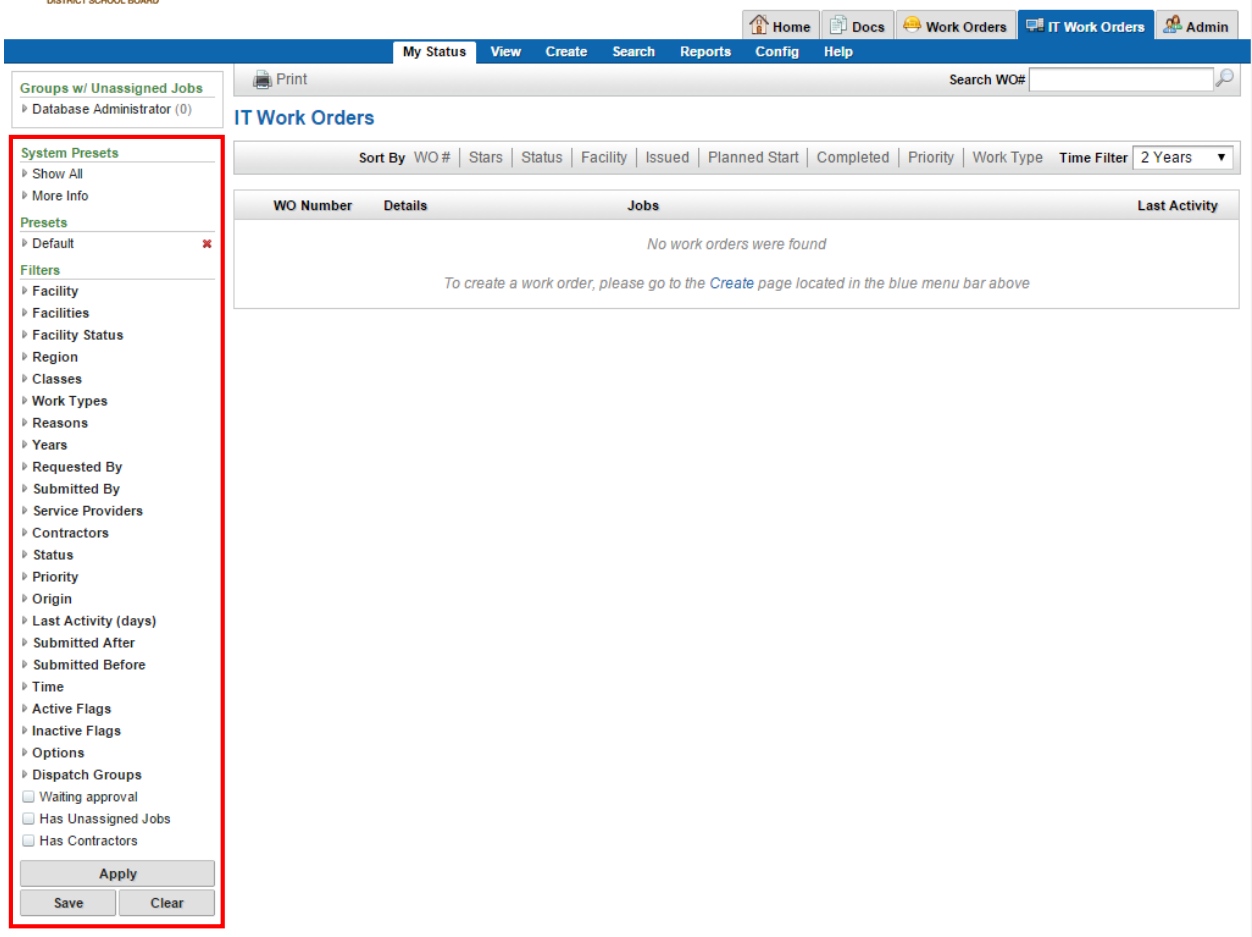

To save a preset, select which filters you would like to use.

Once you are satisfied with the filtered view, click the **Save** button.

Choose a name for your preset, and click **Ok**. The new preset will be listed under **Presets**.

The **Default** preset name will apply to your view each time you log in to view IT Work Orders.

# IT Work Orders: Creating a Work Order

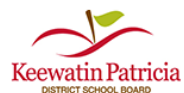

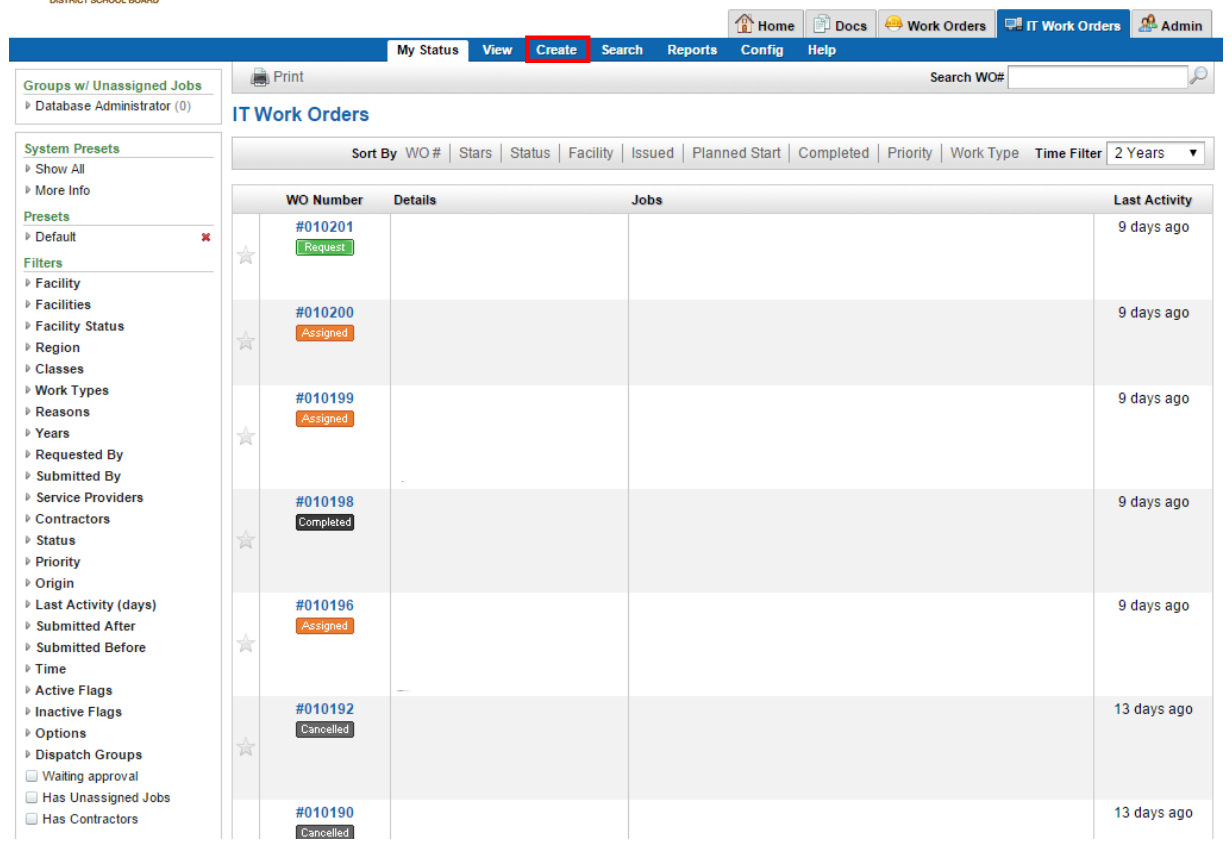

Click on the Create tab to create a new work order.

# Creating an IT Work Order

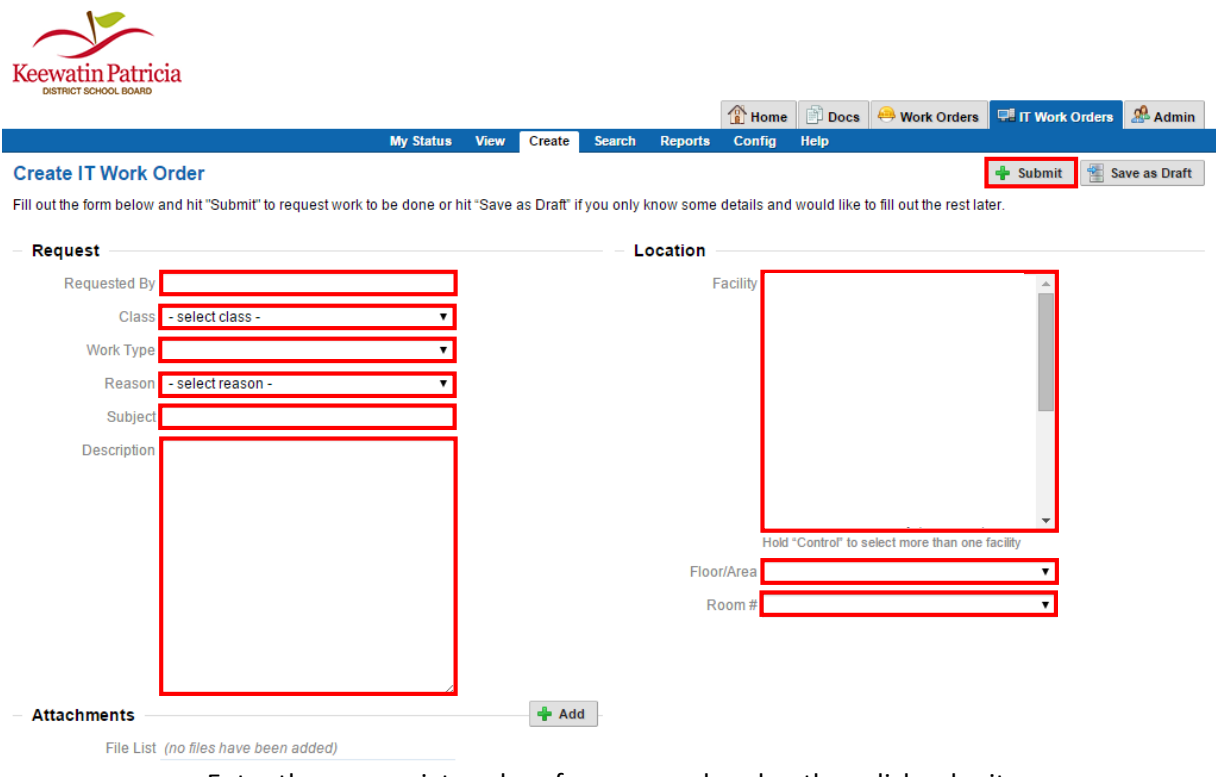

Enter the appropriate values for your work order, then click submit.

# IT Work Orders: Viewing a Work Order

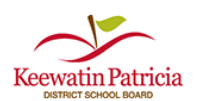

|                                  |              |                       |                     |      |               |               |                                                                   | $\bigcirc$ Home | <b>Docs</b> | <b>Work Orders</b> | <b>Ell IT Work Orders</b>     | & Admin              |
|----------------------------------|--------------|-----------------------|---------------------|------|---------------|---------------|-------------------------------------------------------------------|-----------------|-------------|--------------------|-------------------------------|----------------------|
|                                  |              |                       | <b>My Status</b>    | View | <b>Create</b> | <b>Search</b> | <b>Reports</b>                                                    | Config          | Help        |                    |                               |                      |
| <b>Groups w/ Unassigned Jobs</b> | <b>Print</b> |                       |                     |      |               |               |                                                                   |                 |             | Search WO#         |                               | $\varphi$            |
| ▷ Database Administrator (0)     |              | <b>IT Work Orders</b> |                     |      |               |               |                                                                   |                 |             |                    |                               |                      |
| <b>System Presets</b>            |              |                       | Sort By $WO#$ Stars |      |               |               | Status   Facility   Issued   Planned Start   Completed   Priority |                 |             |                    | Work Type Time Filter 2 Years | ▼                    |
| ▷ Show All<br>More Info          |              |                       |                     |      |               |               |                                                                   |                 |             |                    |                               |                      |
| <b>Presets</b>                   |              | <b>WO Number</b>      | <b>Details</b>      |      |               |               | <b>Jobs</b>                                                       |                 |             |                    |                               | <b>Last Activity</b> |
| ▷ Default<br>×                   |              | #010201               |                     |      |               |               |                                                                   |                 |             |                    |                               | 9 days ago           |
| <b>Filters</b>                   |              | Request               |                     |      |               |               |                                                                   |                 |             |                    |                               |                      |
| ▷ Facility                       |              |                       |                     |      |               |               |                                                                   |                 |             |                    |                               |                      |
| ▷ Facilities                     |              | #010200               |                     |      |               |               |                                                                   |                 |             |                    |                               | 9 days ago           |
| ▷ Facility Status                |              | Assigned              |                     |      |               |               |                                                                   |                 |             |                    |                               |                      |
| ▷ Region                         | ŵ            |                       |                     |      |               |               |                                                                   |                 |             |                    |                               |                      |
| <b>▷ Classes</b><br>▷ Work Types |              |                       |                     |      |               |               |                                                                   |                 |             |                    |                               |                      |
| <b>▷ Reasons</b>                 |              | #010199               |                     |      |               |               |                                                                   |                 |             |                    |                               | 9 days ago           |
| ▷ Years                          | ☆            | Assigned              |                     |      |               |               |                                                                   |                 |             |                    |                               |                      |
| ▷ Requested By                   |              |                       |                     |      |               |               |                                                                   |                 |             |                    |                               |                      |
| ▷ Submitted By                   |              |                       |                     |      |               |               |                                                                   |                 |             |                    |                               |                      |
| ▷ Service Providers              |              | #010198               |                     |      |               |               |                                                                   |                 |             |                    |                               | 9 days ago           |
| <b>▷ Contractors</b>             |              | Completed             |                     |      |               |               |                                                                   |                 |             |                    |                               |                      |
| ▷ Status                         | Ŕ            |                       |                     |      |               |               |                                                                   |                 |             |                    |                               |                      |
| ▷ Priority<br>▷ Origin           |              |                       |                     |      |               |               |                                                                   |                 |             |                    |                               |                      |
| ▷ Last Activity (days)           |              | #010196               |                     |      |               |               |                                                                   |                 |             |                    |                               | 9 days ago           |
| ▷ Submitted After                |              | Assigned              |                     |      |               |               |                                                                   |                 |             |                    |                               |                      |
| ▷ Submitted Before               | Å            |                       |                     |      |               |               |                                                                   |                 |             |                    |                               |                      |
| $\triangleright$ Time            |              |                       |                     |      |               |               |                                                                   |                 |             |                    |                               |                      |
| ▷ Active Flags                   |              |                       |                     |      |               |               |                                                                   |                 |             |                    |                               |                      |
| ▷ Inactive Flags                 |              | #010192<br>Cancelled  |                     |      |               |               |                                                                   |                 |             |                    |                               | 13 days ago          |
| ▷ Options<br>Dispatch Groups     | Ħ            |                       |                     |      |               |               |                                                                   |                 |             |                    |                               |                      |
| Waiting approval                 |              |                       |                     |      |               |               |                                                                   |                 |             |                    |                               |                      |
| Has Unassigned Jobs              |              |                       |                     |      |               |               |                                                                   |                 |             |                    |                               |                      |
| Has Contractors                  |              | #010190               |                     |      |               |               |                                                                   |                 |             |                    |                               | 13 days ago          |
|                                  |              | Cancelled             |                     |      |               |               |                                                                   |                 |             |                    |                               |                      |

Click anywhere on a work order to view its details

### Viewing an IT Work Order

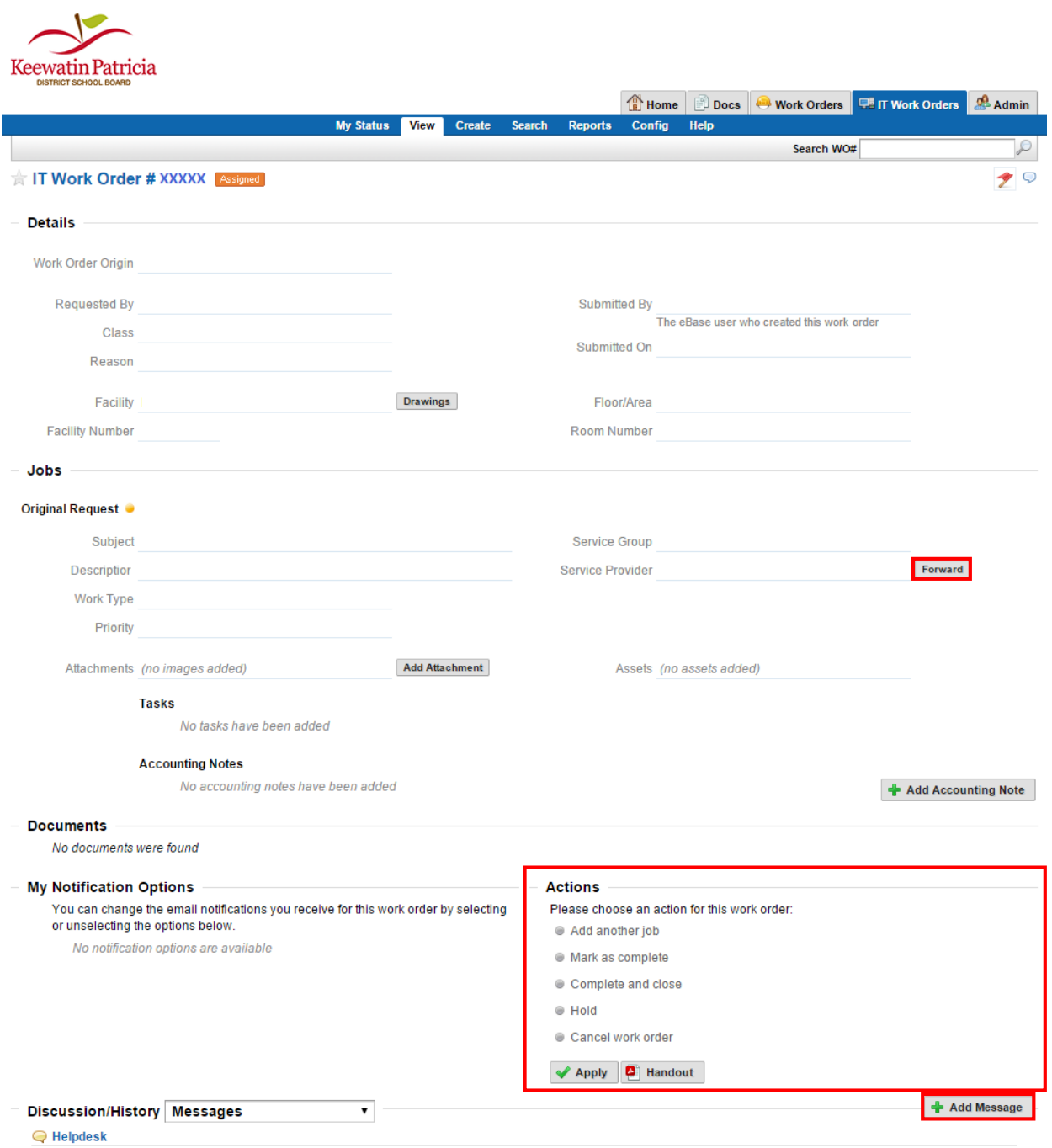

Click forward to assign this work order to another technician. You can also choose an action. If you want to send a message to the service providers/requestor, click Add message.

## Adding a Message

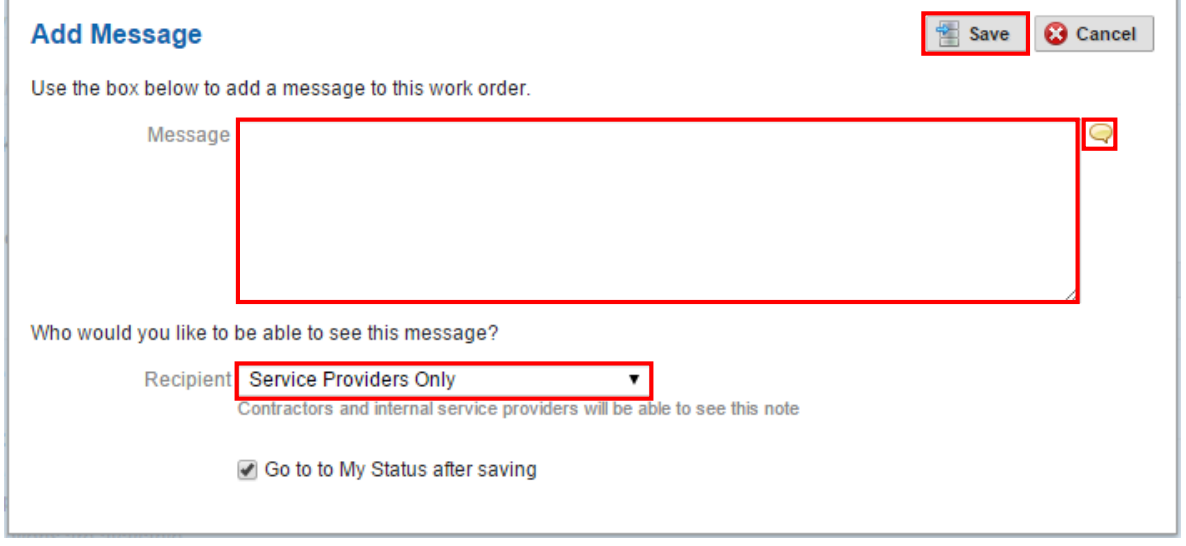

Once you have added a message, you can choose between recipients. Click save when you are done. If you want to add a 'canned comment', click the chat bubble icon.